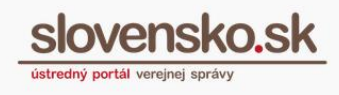

## **Návod na zmenu udeleného oprávnenia na prístup a disponovanie s elektronickou schránkou**

## **UPOZORNENIE:**

Od 1. 1. 2019 sa mení názov odosielateľa správ z Úrad vlády Slovenskej republiky – ÚPVS na Ústredný portál verejnej správy.

Zoznam zmien:

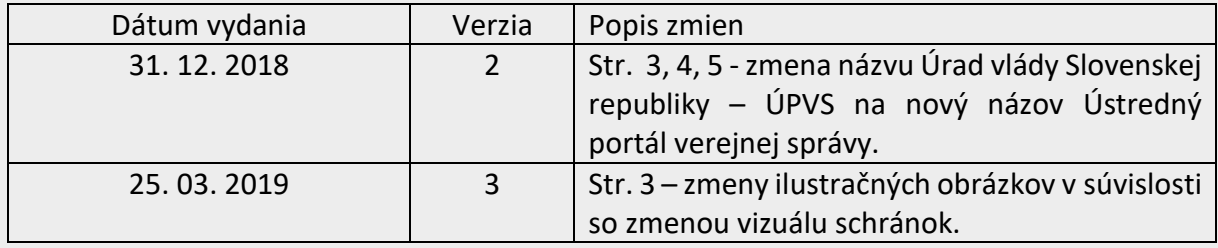

**Zmenu oprávnenia udeleného na elektronickú schránku** fyzickej osoby (ďalej len FO), fyzickej osoby – podnikateľa (ďalej len FOP) alebo právnickej osoby (ďalej len PO) **môže uskutočniť**:

- majiteľ schránky (FO, FO podnikateľ, štatutár PO),
- oprávnená osoba, ktorá oprávnenie udeľovala.

Zmeniť zastupovanie (t. j. rozsah oprávnenia) je možné iba osobám s plným alebo čiastočným zastupovaním fyzickej osoby, fyzickej osoby – podnikateľa a právnickej osoby. Majitelia schránky (FO, FOP, štatutár PO) môžu pristupovať do schránky a disponovať s ňou priamo zo zákona, preto zmenu ich oprávnení nie je možné uskutočniť.

## **Zmena (rozsahu) oprávnenia cez Profil**

Zmeniť rozsah oprávnenia môžete priamo vo vašom profile. Po prihlásení sa na portál kliknite na "Profil" (Obr. 1), ktorý sa nachádza v prihlasovacom paneli v pravom hornom rohu titulnej stránky.

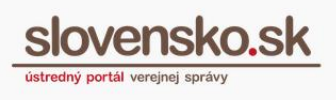

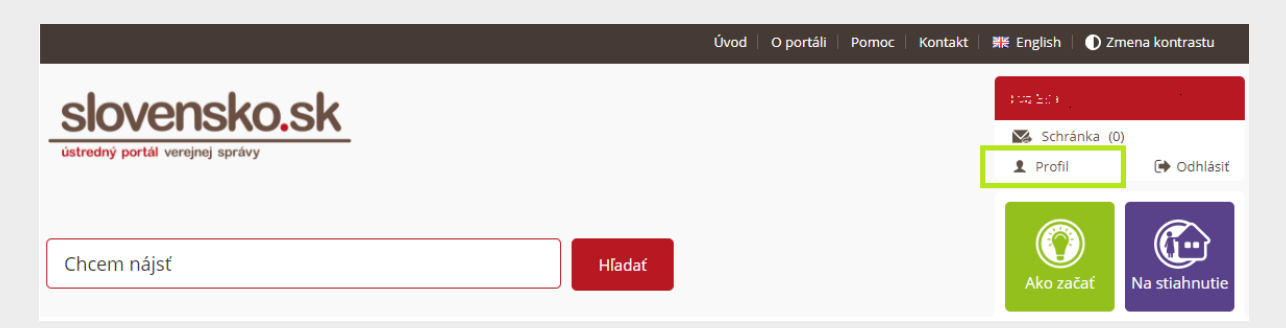

Obr. 1 – Profil (zobrazuje sa až po prihlásení)

V časti "Zobrazenie zastupovania" (Obr. 2) je k dispozícii zoznam všetkých osôb, ktoré sú vás oprávnené zastupovať. Zoznam okrem mena osoby obsahuje aj identifikačné číslo zastupovania (ID), typ a rozsah oprávnenia (zo zákona, plné, čiastočné) a platnosť udeleného oprávnenia (Obr. 3).

Pri osobách, ktoré majú udelené plné alebo čiastočné zastupovanie je v tabuľke k dispozícii možnosť "Upraviť" (Obr. 3).

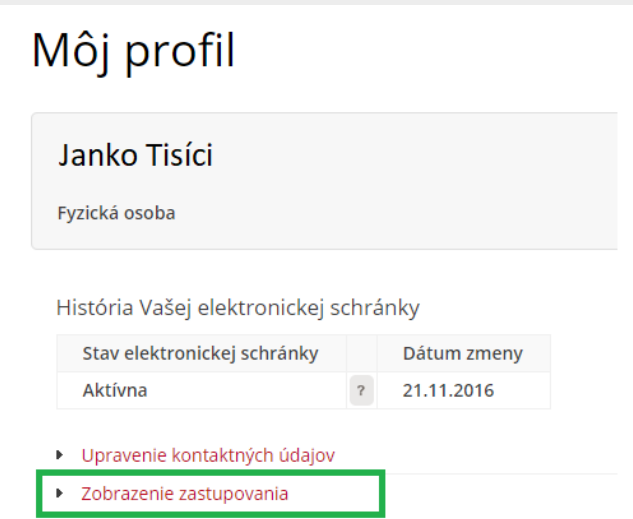

Obr. 2 – Zobrazenie zastupovania

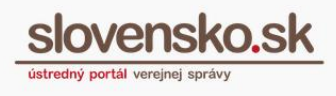

| Meno                     | Meno Priezvisko (nar. 1975)     |
|--------------------------|---------------------------------|
| ID zastupovania          | 123456789                       |
| Typ zastupovania         | Plné zastupovanie               |
| Platnosť                 | od 27.09.2018 do odvolanja      |
| Rozsah oprávnenia (Role) |                                 |
|                          | <b>ZRUŠIŤ</b><br><b>UPRAVIT</b> |

Obr. 3 – Zoznam osôb oprávnených na zastupovanie

Prostredníctvom možnosti "Upraviť" sa vám sprístupní formulár na zmenu zastupovania. Hodnota ID zastupovania (identifikátor) je automaticky predvyplnená podľa údajov z profilu FO, FOP a PO (Obr. 4).

Žiadosť odošlete kliknutím na tlačidlo "Odoslať" (Obr. 4).

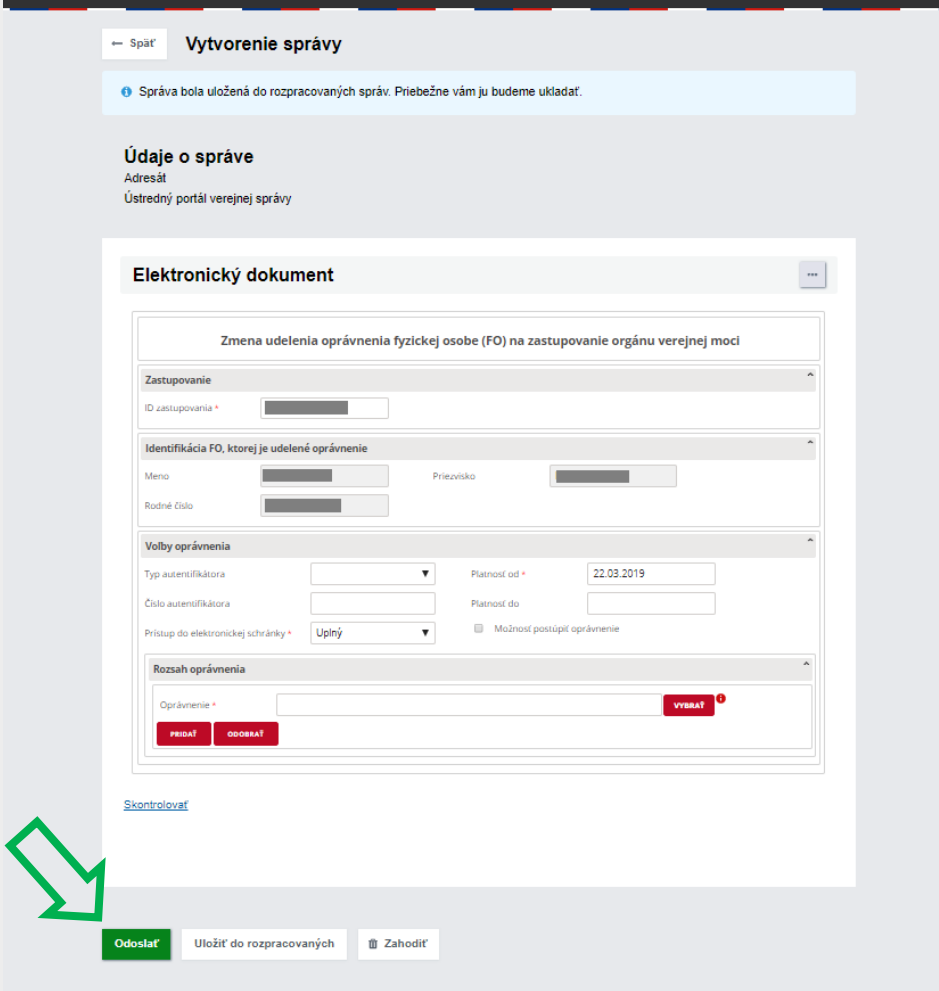

Obr. 4 – Formulár na zmenu zastupovania

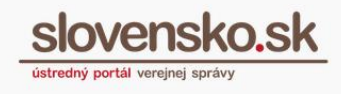

## **Notifikačné správy súvisiace so zmenou oprávnenia**

Po úspešnom odoslaní formulára, sa vám zobrazí informácia (vyskakovacie okno) o spracovaní správy.

Odoslanú žiadosť budete mať uloženú v elektronickej schránke v odoslaných správach (Obr. 5).

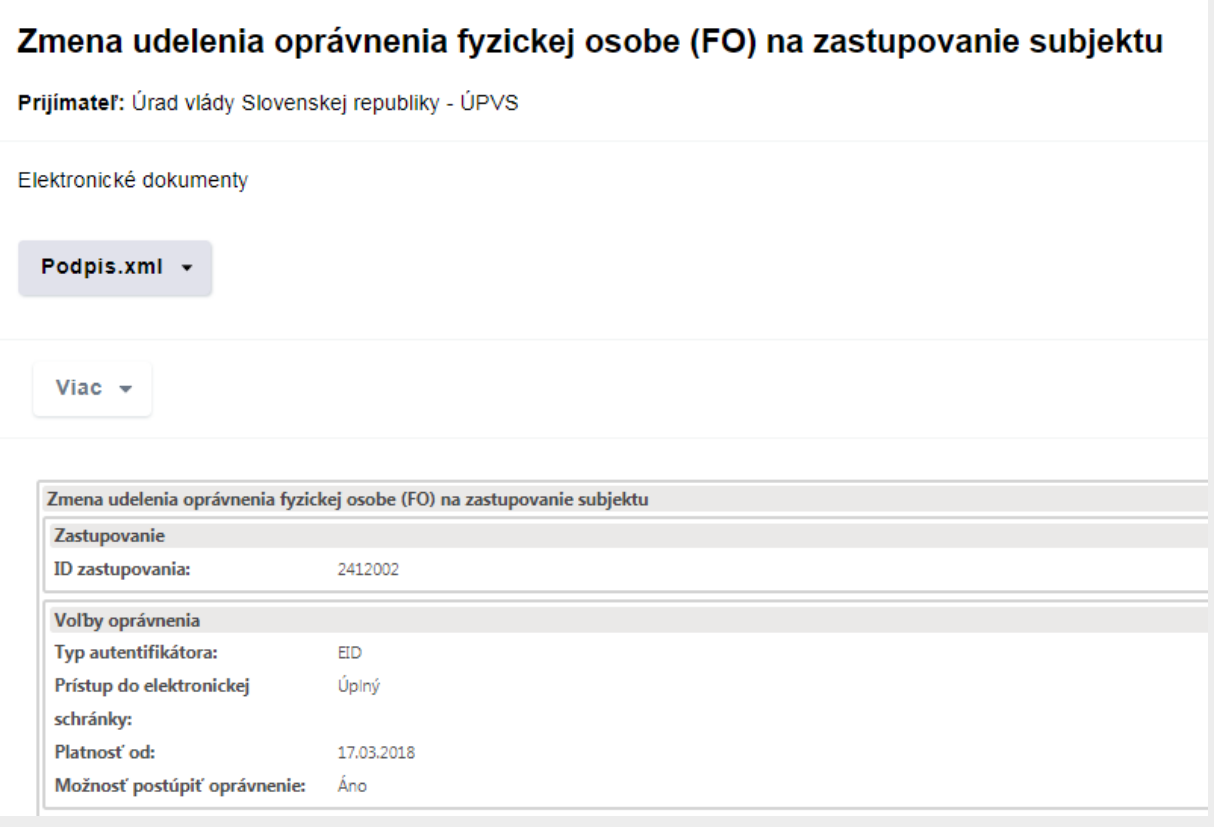

Obr. 5 – Žiadosť na zmenu oprávnenia uložená v priečinku "Odoslané správy"

O úspešnom výsledku zmeny oprávnenia vám bude do prijatých správ zaslané potvrdenie zastupovania (Obr. 6).

Rovnaké potvrdenie o zmene zastupovania bude zaslané aj do elektronickej schránky fyzickej osoby, ktorej bolo zastupovanie zmenené.

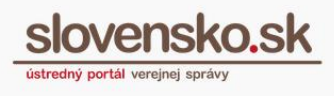

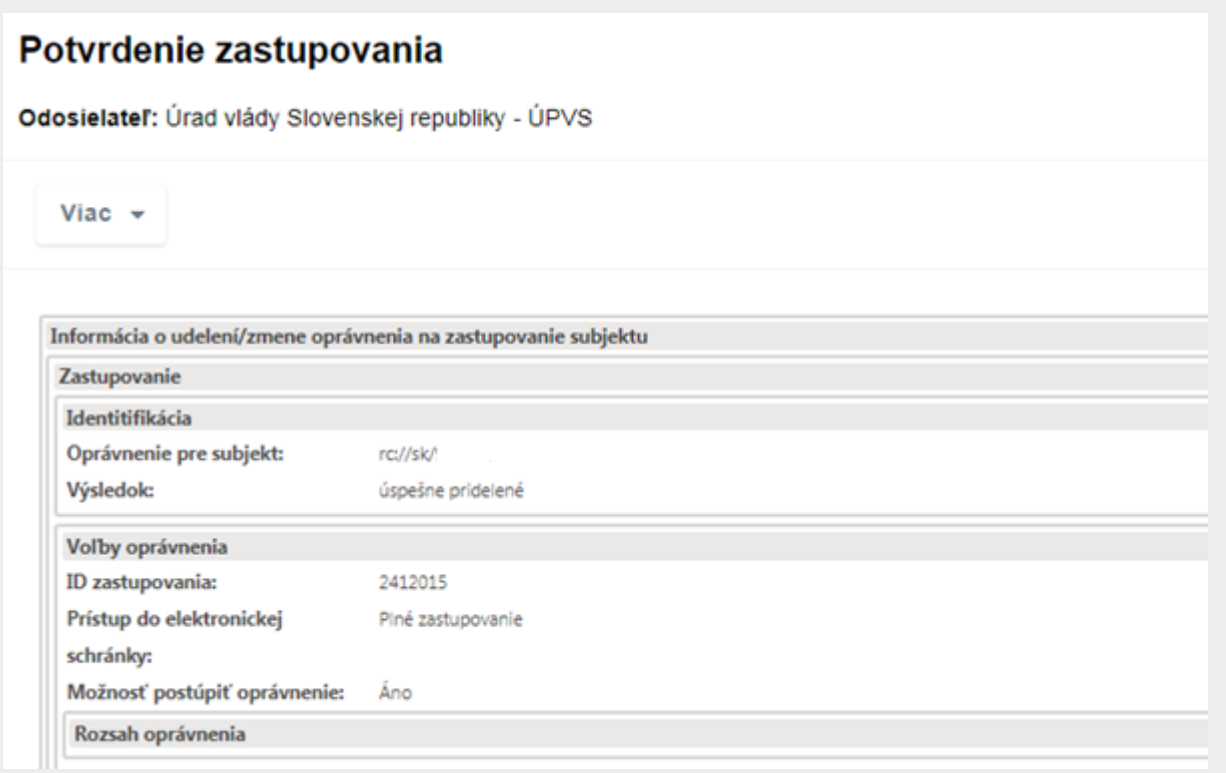

Obr. 6 – Potvrdenie o zmene zastupovania